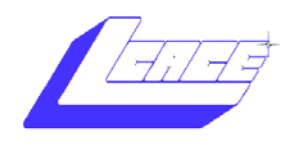

NEWS *JOURNAL*

**June 2005 Lake County Area Computer Enthusiasts Volume 22, Issue 2**

Detailed statistics

# **Ad-Aware SE Personal Edition**

Submitted By Robin Seidenberg

If you are concerned about spyware on your computer (Who isn't?), think about downloading the latest version of Ad-Aware. Ad-Aware SE Personal Edition 1.06 became available today, May 27, 2005. It's fast, works well, and it's free (Yes, you read that correctly, it's FREE for personal use.). Download.com had this review:

#### **Download.com Review of Ad-Aware SE Personal Edition**

One of the first applications built to find and remove adware and spyware, Ad-aware SE Personal Edition's excellent reputation is well justified. The skyblue, skinnable interface features five buttons. The first two, Status and Scan, lead to the core function of the application. These buttons initiate a scan of your files for adware components. After scanning is complete, the program presents a summary of results, followed by a list from which you select exactly which components to remove. Right-clicking an individual entry gives some information about the piece of suspected adware, though we would like more details. Ad-aware SE can alert you to more malignant forms of malware by separating items into critical and negligible categories. The third button, Adwatch, is nonfunctional in the Standard version. The fourth button, Plug-ins, shows you which Ad-aware plug-ins are installed. The fifth leads to the help files.

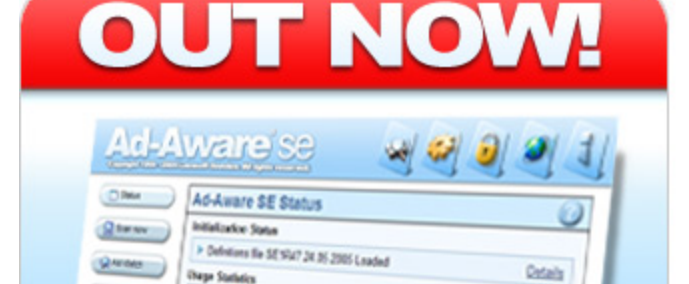

26.05.2005 16:24:51 17M

**Gentleman** 

AFINAS KALA *Cast system acan*<br>Observe meaning

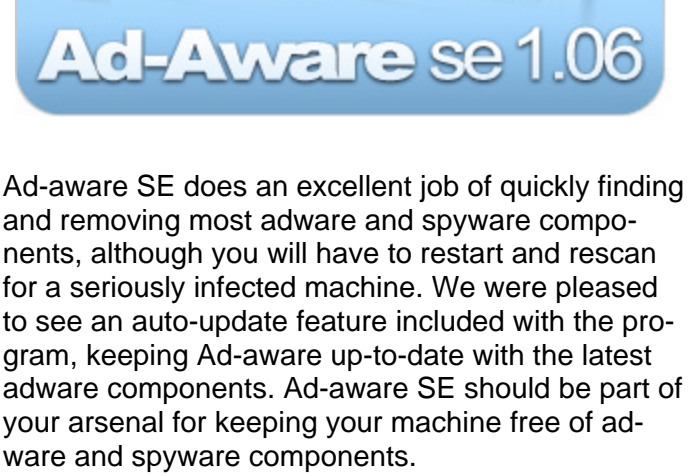

**Set a restore point on your computer**, go to http:// www.download.com/Ad-Aware-SE-Personal-Edition/3000-8022\_4-10045910.html?part=dl-adaware&subj=dl&tag=top5, and hit "download now".

#### **LCACE Meeting Dates 2005**

 11 June - **ROUND TABLE** 13 August - **DIGITAL CORNER**

 *3-D ALBUM* 

#### *Inside this issue…*

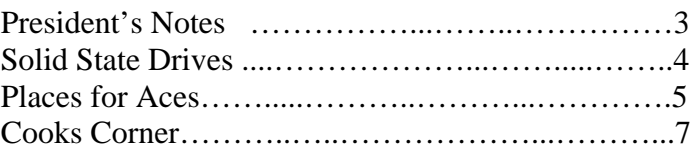

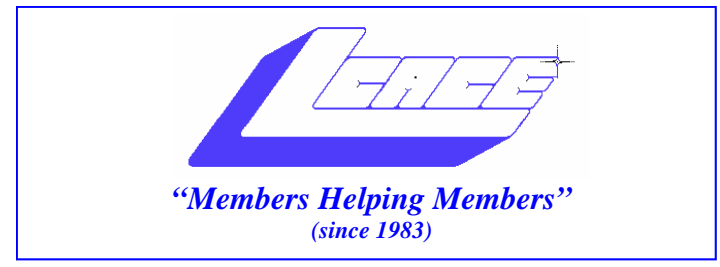

### *Board of Directors 2005-2006*

- **J.J. Johnson…….………………….…….. President president@lcace.org**
- **Mike McEnery…..............................Vice President vicepresident@lcace.org**
- **Linda Busch…………………………..…Secretary secretary@lcace.org**

 **Winnie Frost…….……...……….……...Treasurer treasurer@lcace.org** 

- **Jim Rutledge……….…..…………….....Programs programs@lcace.org**
- **Dorothy Sutherland............................Membership**<br>membership@lcace.org

 **Robin Seidenberg…...………..….Public Relations pr@lcace.org** 

 **Zack Gilbertson….……………...Jr. Member Rep.** 

*The L.C.A.C.E. News Journal* is published eleven times annually. Members are encouraged to submit contributions and will be acknowledged in this newsletter.

Permission is granted to reproduce any or all parts of this newsletter in other User Group publications, provided that credit is given to LCACE and the individual author(s).

*The News Journal* is produced using a Dell Dimension 2400, Dell Printer, and **MS Publisher 2003** software. Graphics editing and artwork provided by *Pegasus Enterprises.* Photos taken by **Various**  digital cameras and Adobe Acrobat Pro 6.01 for PDF conversion.

**Lake County Area Computer Enthusiasts LCACE c/o Group Ambassador 409 S. Elmwood Ave. Waukegan, Illinois 60085-5219** 

#### **Membership**

Membership for LCACE is open to all individuals and families interested in personal computing. Annual dues are \$20.00 per individual/family. Associate membership is only \$10.00 (out of state, unable to attend meetings). Membership includes a one year subscription to the L.C.A.C.E. News Journal and access to all club libraries and functions. Applications for membership may be obtained at the monthly meeting, by request on the club Hotline, and are now available on our WEB site at http://www.lcace.org.

#### **Meetings**

LCACE meetings are usually held on the second Saturday of each month at the Grayslake Area Public Library, 100 Library Lane, Grayslake, Illinois. The meeting room opens at noon and the formal meeting begins at 12:30 p.m. All meetings are open to the public. Bring a friend!

#### **Advertising**

Ad rates per issue: Full page - \$25, Half page - \$15, Quarter page - \$10, Business Card - \$5. Discounts are available on advance purchase of multiple issues. Please send camera-ready copy and payment to the club address by the 21st of the month preceding publication. For more information on ad pricing, please call our Hotline. Ads are FREE to all paid members.

#### **Notice**

LCACE WILL NOT CONDONE or knowingly participate in copyright infringement of any kind. The LCACE News Journal is published by and for LCACE members. Opinions expressed herein are those of the individual authors and do not necessarily reflect the opinion of LCACE, the membership, the Board of Directors, and/or our advertisers.

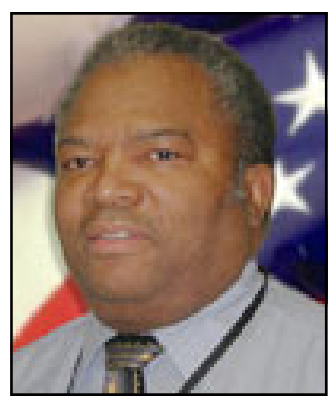

**Dwight "J.J." Johnson President Lake County Area Computer Enthusiasts**

#### *Members Helping Members*

*"I'm hosting my 33rd annual family reunion this month and Terri's presentation has given me a few ideas to make my reunion even more memorable for my family. I plan to have our family tree printed as a wall chart. The last time I did this, it encompassed a entire wall in the hospitality suite. I know the family member will be excited to see their pictures next to their names."* 

*Thanks Terri* 

# President's Notes

**M** y first meeting as the new president, and my board of directors<br>abandoned me: Mike was in dent, and my board of directors abandoned me: Mike was in Alabama; Jim was in Scotland; Zack had to work; Linda was in Never Neverland. I had to wear four different hats for the meeting. "No sweat"! When I formed the club twenty-two years ago, I wore all the hats for several months until we created a board. Everyone should be back for the June meeting. Maybe Jim will wear his kilt to the next meeting.

I would like to thank Doreen Lagoni from the Lake County Council for Seniors for attending the meeting last month. Doreen passed out a few flyers, but if you would like more information, checkout the link on our web site. It was also good to see long time member Larry Nixon again. Larry strayed from us several years ago, but he's back in the fold again.

Our membership has been holding steady for the past couple of years. I am glad to say that, as old members return, quite a few have renewed their memberships. We do not plan on having a major membership drive, but we always ask you to bring friends to the meetings. Who knows? They could be prospective members.

Let's give Terri a Bravo-Zulu for her outstanding genealogy presentation. It just amazes me to how much work she has done in researching her family heritage. Robin was very surprised when she saw how elaborate Terri's family book was. It was also nice of Robin to bring her family book so we could see how different projects compare. Amazed by the photos Terri had added to her family book, I guess Robin will be doing a re-print soon.

I do not know where Lester gets all his information about FREE dial-up services, but if you checkout http://

www.dialupforless.com/, Lester says you can get some good deals. He also explained the reason for having your email address separate from your Internet Service Provider (ISP). Look for more information in an upcoming article.

For a few years, we have asked our members what they want to see at the meetings. One way to let us know is to ask questions, which is exactly what Grace did when she asked, "What is PowerPoint?" Besides getting a rather long answer from me, it gave our program director an idea of what the members want to see. Well, Grace, we are trying to put together a "What is Power-Point?" presentation for you in the near future. If you want to know more about what is on the meeting agenda, checkout the website. In addition, if you have any suggestions, contact our program directors. http://www.programs@lcace.org/.

This month the gurus will field your questions during the Q&A Roundtable. I believe Robin has also volunteered to give us a short presentation on keyboard short cuts. The library computer will be set up to give us quick access to the internet for any web questions.

**SHOW 'N TELL:** Remember, you are the best hardware and software reviewers, and we respect what you have to say. This is why we ask our members to bring in their new toys to show them off. Although we would like you to give a full presentation, answering a few questions for some inquisitive members may be just what they need.

There seems to be a lot of interest in Photoshop Elements; Digital Corner will *(Continued on page 4)* 

#### *(Continued from page 3)*

be conducting SIGs to teach more about this program in the fall. Learning the keyboard shortcuts will be very valuable along with understanding that it is your skill and creativity that really bring the results you see everywhere in print and photo galleries and not some software miracle. You bring the TLC to your images; Photoshop merely helps you achieve results with very powerful tools.

Remember there is no meeting in July, but several of us will be attending the Milwaukee Computer Society (MCS) meeting on the third Saturday of the month. A representative from *Smart Computing* magazine will be attending the meeting. As I have mentioned, this is one of the best magazines out there for teaching novices what is wrong with our computers and helping us fix problems without calling in the gurus. There's a coupon in the newsletter so, if you decide to subscribe, use the coupon, because it benefits the club.

We are coming to the end of our yearly schedule with the library and will be posting our new schedule shortly. Due to events such as the library's book sales, we are not always able to have our meetings on the second Saturday, so please check the website or the back of your newsletter for the meeting dates.

I would also like to apologize for answering my cell phone during the meeting, but it is sometimes necessary to give guests directions to the meeting. The phone call did help them find their way around the water slides (next door to the library). "Members Helping Members," with directions.

Well, I will see you all in June. If I don't, enjoy the summer.

J.J. Johnson

## **Solid State Hard Drive**

#### *Coming from Samsung*

May 24, 2005 @ 2:43PM, by *Eric Bangeman* 

Any seasoned road warrior will tell you that repeated and prolonged disk reads and writes can make short work of your battery life. While you can set your laptop to spin down your drive whenever possible, there's no getting around the fact that it takes battery juice to power up and spin the drive. That could change in the not-too-distant future with the introduction of a 16GB NAND Flash memory hard drive from Samsung.

According to the company's **press release**, the new drive uses a mere 5 percent of the power a regular hard drive does, while outperforming it by 150 percent. The disk reads data at 57MBps and writes at 32MBps. In addition, it weighs less than half of a regular hard drive and runs cooler and more quietly than hard drives. The flash drive also looks like a standard hard drive to the computer, so no drivers are necessary.

Samsung's plans call for the drives to begin shipping in August of this year. In addition to 8GB and 16GB 2.5" flash drives, they also plan to offer 4GB and 8GB 1.8" drives, which would be ideal for the digital music player market—no drive to spin up means longer battery life. They would seem to be wellsuited for cell phones and other handhelds.

At WinHEC last month, Microsoft Chairman Bill Gates showed off a prototype 6" tablet, proclaiming that it was still a couple years away from reality. If flash hard drives such as the one announced by Samsung turn out to be as reliable and inexpensive as traditional drives, devices like that could appear sooner rather than later.

#### **The Best Free PC Utilities**  Thu Apr 7, 3:00 AM ET

Michael Desmond

I'm old enough to remember the bad old days of Windows. I struggled with crashing programs and merciless 640K DOS memory limits that made running game software al-

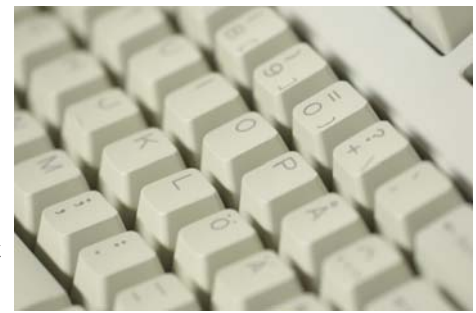

most impossible. To keep your PC working in those days, you needed a host of utilities: memory managers, disk defragmenters, and system boot tuners that became crucial to your day-to-day work.

Times change, and yet they remain the same. Windows XP has helped sweep away the old frustrations, but it leaves new ones in its wake. Fortunately, there is a quiet army of programmers, developers, and software makers churning out utilities to fix what ails you and your current PC. Here, in alphabetical order, is a look at some of my favorite utilities--the ones I rely on every day.

AllSnap: I almost feel bad recommending AllSnap because it's so much simpler than the average utility. Install

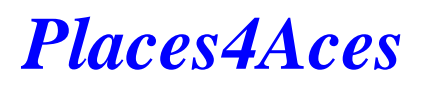

*web)Sites4Soaring ah* 

PLACES4ACES (web)sites4soaring ah's

Did you know genealogists Do It Generation after Generation?

It was **GENEALOGY 101** with our Terri Hanlon. Terri has been chasing her ancestors for about 30 years. She certainly showed us her proof with the albums, family tree sheets and a most interesting presentation using the software program Family Tree Maker.

As one of our members said after her presentation, "This Is Impressive!"

For those who want to begin their family search, look into the mirror. Yes, you begin with yourself, your parents, their parents, add your siblings, your cousins, aunts, uncles. By using the FTM program you can flesh out all the dates (birth, marriage, death), add photographs, include written material along with medical information and for those not yet ancestors, their addresses, both real & e-mail, phone, both land & cell.

For those of us who began chasing our ancestors in pre-computer days, we relied on the libraries, other persons researching the same families, luck and mucking about in graveyards, to name the major sources of information.

FTM is one of the oldest of genealogy SW programs but certainly not the only one. Online info abounds. One of the earliest is Cyndi's List and I note she has had more than three billion hits. Genealogy.com is another fine source. But the best is quizzing your own family, take notes, digital photos, audio tape interviews are nice and be prepared to spend the rest of your days doing this.

Thank you, Terri for the very neat, cool and impressive program. Would you say she was chasing her own tale?

# **What's going on with my PC?**

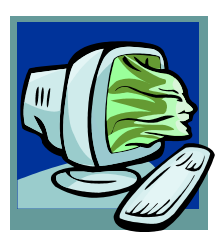

Jim Rutledge

Have you ever wondered about toolbars that disappear? Or, how about too many icons in your system tray? Does your neighbor have quick launch icons and you don't? What the heck is up with that?

XP operating system has some interesting features with its taskbar. All of those questions above can be answered there. But wait, that's cheating. Let me tell you the real way to find them.

Ever hear of XP's Help and Support? You can locate it on your start menu button. Help and Support can let you do a text search for just what ails ya. Plus, ah-ha! You can use all sorts of help wizards to get you through a problem.

Anyway, check your properties on your task bar by rightclicking it. You will find a myriad of options available to you. Good luck with your desktop.

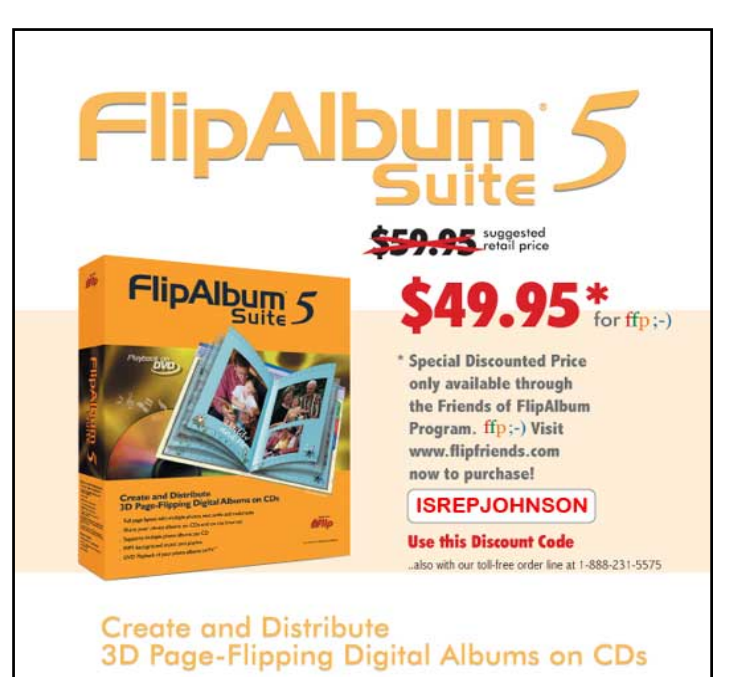

- . Full page layout with multiple photos, text, audio and multimedia
- . Share your photo albums on CDs and on the Internet
- · Supports multiple photo albums per CD
- . MP3 background music and playlist
- \* DVD Playback of your photo albums on TV\*

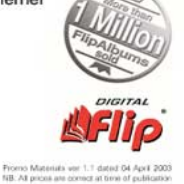

AllSnap and the program quietly makes program windows and dialog boxes click into place. No more slipping and sliding: windows snap cleanly to the edge of the screen or to each other.

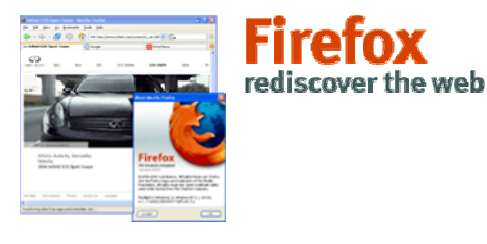

Firefox Extensions: Over the years, Internet Explorer has inspired a raft of utilities, from pop-up blockers to

cookie-management tools. The popular Firefox browser is getting similar treatment, but these utilities are packaged as Firefox Extensions--applets that plug into the browser. My two favorites are the Tab Mix extension for managing tabbed page behaviors, and the All-in-One Gestures extension for navigating with simple swipes of the mouse.

With Tab Mix, I can control where tabs appear and how they behave--adding a Close Tab icon to each tab, for instance, which makes it much easier to close individual tabs. All-in-One Gestures eliminates the need to click the browser's Forward and Back buttons. Instead, you just click the right mouse button while dragging the mouse left or right to move backward or forward. Very cool.

Folder Size: Windows Explorer's Detail view lets you see all sorts of information about files, including creation and modification date, and, of course, file size. But folders in Explorer don't get the same treatment. The only way to see how much information is stored in a folder is to hover the cursor over it and wait for a balloon to pop up.

Folder Size is a tiny app that adds two columns to the Detail view--one displaying the size of the folder and another that lets you sort by size. It's not a perfect solution, but the added information really helps in some instances, such as when trying to figure out if the contents of my music directory will fit on one DVD-R disc.

JGoodies JDiskReport: The age of digital media means no disk is big enough. The Java-based JDiskReport utility scans your hard disk and then produces highly informative graphical displays. You can see exactly where most of your data is residing, and even explore data by file type, last modified date, and other criteria. It's a terrific tool for deciding what files you want to keep on your overcrowded hard disk, and what files might be good for saving to removable media.

*(Continued from page 4)* IrfanView:IrfanView is the little app that could. Small, fast, and easy to use, it displays or plays back almost every type of media, including images, photos, music, and video files. Unlike hopeless media bloatware like Windows Media Player and RealNetworks RealPlayer, Irfan-View also doubles as a lightweight photo editor. Perform red-eye removal, color and gamma tweaks, image resizing, and format conversions. There's even a useful set of batch operations--great for renaming files or applying an image change across a set of files.

> Microsoft AntiSpyware: In a classic case of "better late than never," Microsoft last winter released a beta version of its free antispyware tool. Based on the respected Giant AntiSpyware product, Microsoft AntiSpyware offers a capable spyware scan and removal engine that has proven superior to popular freeware offerings like Ad-Aware and Spybot Search and Destroy. Microsoft AntiSpyware goes even further, letting you purge Internet caches, recently used file lists, and cookie files to better ensure your privacy.

> NetStumbler: Wireless networking is great--until Windows XP gets confused and can't find your network. When Wi-Fi befuddlement strikes, I launch NetStumbler, a utility that uses your Wi-Fi adapter to listen for nearby networks and then display detailed information about each access point. Useful for sniffing out Wi-Fi hotspots and troubleshooting problems, NetStumbler displays information such as Wi-Fi protocol, encryption type, access point ID, and signal and noise levels. If you have a global positioning system, NetStumbler can even map out access-point locations. Very handy.

> StatBar: Sometimes smaller is better--much better. The svelte StatBar monitoring utility provides a sleek and slim interface for checking on all sorts of stuff, from CPU workloads and memory usage, to network traffic, battery levels, and even WinAmp controls. Loads of customizations make this attractive program one of my must-install utilities.

> Rainmeter: Another riff on the PC-monitoring theme, Rainmeter is eye-pleasing and boasts a sleek clock and a compact RSS feed display. The graphics are stunning, but they take up enough screen real estate that some users might opt for the more compact StatBar.

> Real Alternative: RealNetworks' RealPlayer pushes the line between software and spyware, installing all sorts of unwanted stuff onto your PC. Unfortunately, other media players can't play back RealVideo and RealAudio files, *(Continued on page 8)*

#### **Adobe Photoshop Elements 3.0 (Part 1)**  bySharon Rump

Today it seems that digital is the name of the game and Adobe continues to be one of the forerunners who always comes in first at the finish line. I have been using their software products for a number of years and continue to upgrade as new versions are created and am always impressed on how they can improve on an already good product.

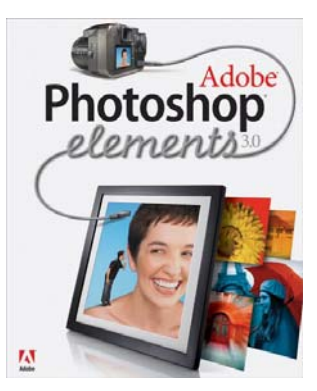

While I have been using the full version of Photoshop since version 5.5, I have also had the Elements versions on my computer also. With the latest release of Photoshop Elements 3.0 there is less reason for the average person to need the power of Photoshop CS as there are so many features included in 3.0 and the program is a lot more user friendly than CS.

Upon opening the box I was a bit disappointed with what I found. I have been impressed for many years at the quality of the user manual that Adobe had continued to include with their software while other companies had scaled back to a small booklet to get you started. Unfortunately, Adobe has taken a step backward at this time and included a small Getting Started booklet of 65 pages. There is no way that you can effectively learn how to use a program of this strength with such a small guide.

It is correctly called "Getting Started" as it will give you a head start to learning but then lets you sit there on your own. You do have access to their help menus but I always find them harder to work with. I like to have a manual in front of me so that I can follow along as I learn. Fortunately for me, I was able to obtain some aftermarket books which are reviewed separately from this article.

The program was easy to install as is the case with most software these days. In no time I was ready to jump in and begin.

Elements 3.0 is really a combination of two programs. Adobe had created a Photoshop Album that was separate from their Photoshop Elements program. Now both programs are together which gives you a complete solution from the beginning where you transfer the images to your computer until you are ready with the finished image for printing, sharing or creating one of many projects that are included.

When you first open the program you will see the Welcome Screen which allows you access to the different areas of Elements. As you hover over each icon you will see a screen which fully explains what you do in that area.

The program is divided into to two modules with different functions. The first one is the Organizer which is the area that helps you get the images loaded on your system and organizes them for easy access in the future. You create a catalog of all of the images on your hard drive and then view them with different options. The easiest for me was the date view. All of the images are in the Photo Browser by the date they were taken and a timeline appears across the top of the screen with a bar graph to indicate how many photos were taken each month. You can also switch to a calendar view which will show the days of the month and indicate which days had photos taken. You can click on an individual date and see all of the photos associated with it.

You can add "tags" to the images which will allow you to further organize your images. There are a number of tags included in the program but you can create as many of your own as you would like and even add a personalized thumbnail to the tag to make it easier to identify. This is a long process if you have a lot of images already on your hard drive, but well worth the effort. After you have accomplished this, when images are added you can add tags at that time so they are all organized. You can add multiple tags to images also. You can then do a search on your files to find images with a particular tag on it. It is important to remember that when this catalog is created, only information relating to the location of the image is stored. There is not a duplicate image created for the organizing process. This is important to consider if you need to move images from their original location after they have been put in the catalog.

There are many different ways to get images on to your computer and Elements helps make this easier for you. You can import photos from your camera, a memory card, a scanner or a mobile phone camera. You can also import audio and video clips to include in the organizer.

Another feature of the organizer is the ability to create stacks, versions and collections. Stacks literally stack the thumbnail of images that are similar on top of each other to save space and eliminate having a lot of almost identi- *(Continued on page 8)* 

# **Cook's Corner** *2005*

*From the kitchen of Winnie Frost*

#### *Family Vegetable Beef Soup*

2 pounds ground beef 1 medium onion, chopped 1 can (46 ounces) tomato juice 1 can (28 ounces) diced tomatoes, undrained 1 jar (4-1/2 ounces) sliced mushrooms, drained 2 cups frozen cut green beans 2 cups each finely chopped celery cabbage carrots 1 tsp dried basil  $\frac{1}{2}$  tsp garlic powder 1 tsp salt  $\frac{1}{2}$  tsp pepper

In dutch over or soup kettle, cook the beef and onion over medium heat until meat is no longer pink; drain. Stir in the remaining ingredients. Bring to boil. Reduce heat, cover and simmer 2 hours. Yields 14 servings (3-1/2 quarts).

#### *(Continued from page 6)*

forcing millions to bite the bullet and load the RealPlayer application.

Real Alternative ends the tough choice by letting users play back Real-format files inside a specially modified version of the "classic" Windows Media Player. Users can play both downloaded and streaming tracks, without worrying about the software reporting back on their viewing or listening preferences to Real's servers. There's also an alternative to the QuickTime viewer, called QuickTime Alternative.

Michael Desmond is publishing director at Bock Interactive, a Web commerce solutions and consulting firm in Burlington, Vermont. He drives his wife crazy with all the utilities he installs on her PC.

Submitted by Mike McEnery from Yahoo News 4/13/2005

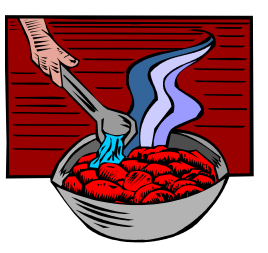

#### *Roast Canada Goose*

First send your husband hunting. When he comes home with a goose, here is how to cook it.

Wash goose thoroughly. Drain water from cavity, if any blood, wash until no longer drips out. Make Uncle Ben's long grain and wild rice, 2 packages, and stuff with this. Brush vegetable oil ( I use Criso from a bottle) to get crispy skin.

I put in large roasting pan, and sit on a rack and fill the pan with water to just under the rack. (Goose will not be sitting in grease.) Never make gravy from the grease!

Depending upon the size of the goose, you may wish to cook it less.

Heat oven to 350. Cook at 350 for the first hour, then at 300 for the next 2 hours.

#### *(Continued from page 7)*

cal images in the organizer. Versions are created when you edit an image and have several different files of the same image with different edits. Collections allow you to group photos for a particular purpose. You can combine many different photos of an individual or an event that you want to work with for a particular project. The original photos are not moved from their location of your hard drive, you just view them together in the photo browser. You can also add captions and notes to photos in the browser which are then associated with the individual photo and are an aid when searching for images. There is also a compare feature which will let you compare two photos next to each other which can be very useful when you are trying to choose the best image of several photos.

While most editing is done in the Editor module, there is also an Auto Fix window which will allow you to make some quick adjustments from within the Organizer module.

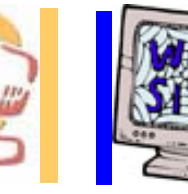

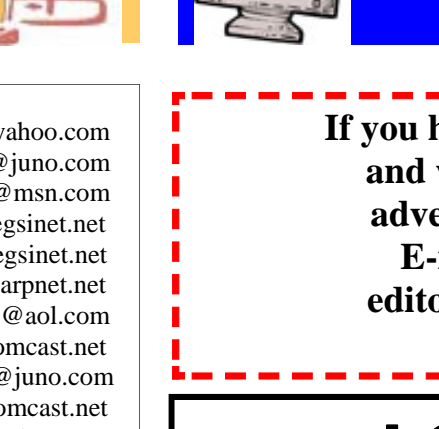

# *e-mail members*

**If you have a Web Site and would like to artise it here, E-mail me at editor@lcace.org** 

# LCACE<br>Video / CD Library

Learning Illustrator Power Point XP Digital Photography - The Easy Way

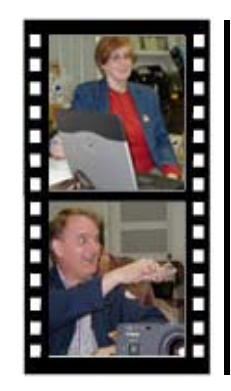

# Take a good look, you just might see

**LCACE** CLUB PICTURES **at: http://lcace.org/PhotoAlbums.htm** 

# TIME TO RENEW

**If it is time for you to renew your membership, please fill out a new Application and a Member's Profile Sheet. These forms can be obtained at the meetings or downloaded from our WEB site.**

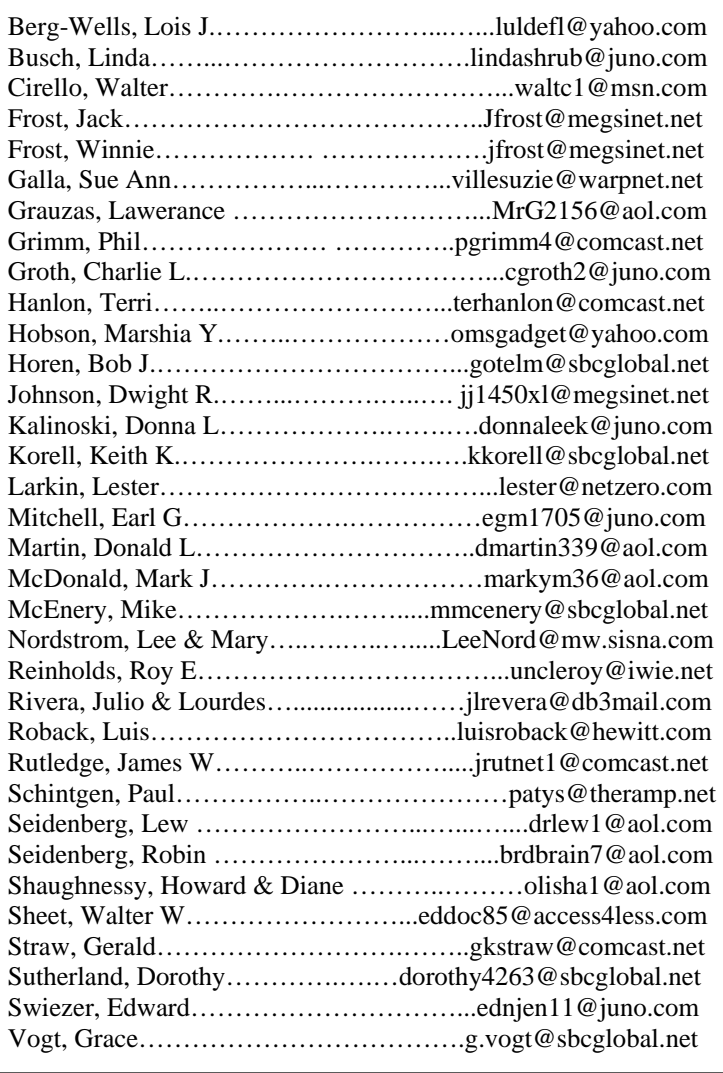

**As much as we try, we do make errors. Please advise us if there is a mistake in your E-Mail address or if it is not included in this listing. Send E-Mail to Ms. Dorothy Sutherland at membership@lcace.org with the additions and/or corrections. Thank you. This listing last updated February 28, 2005**

# L.C.A.C.E. HOTLINE

# **Call: 847.623.3815**

**Web Site: http://www.lcace.org**

# *LCACE Online*

*View our Site* **http://www.lcace.org** 

### **E-Mail Us At:**

### webmaster@lcace.org

#### **Sign the Guest Book and tell us what you think**

- ♦ **LCACE E-mail addresses**
- ♦ **LCACE information**
- ♦ **LCACE history and pictures**
- ♦ **LCACE meeting, location, and map**
- ♦ **LCACE member's e-mail addresses**

### NEXT MEETING

June 11, 2005

### Grayslake Public Library

#### **12:30pm—3:00pm**

Meeting Room Opens at Noon

**This month:**  ROUND TABLE

## **LCACE**

*Lake County Area Compuer Enthusiasts* **409 S. Elmwood Ave. Waukegan, IL 60085**-**5219**

#### **ADDRESS CORRECTION REQUESTED**

**Printing & Mailing by L.C.A.C.E., Lake County, IL**